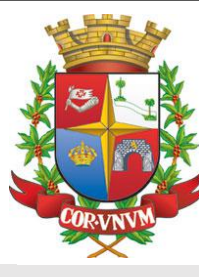

# **DE TAQUARITINGA**

## **PREFEITURA MUNICIPAL CRIANDO O SEU CADASTRO**

### **COMO CRIAR MEU CADASTRO?**

#### **1- ACESSAR O SERVIÇO NO SITE DA PREFEITURA;**

Link: https://www.taquaritinga.sp.gov.br

**2- CLIQUE EM "NÃO POSSUI UMA CONTA? CLIQUE AQUI E FAÇA SEU CADASTRO;**

**3- PREENCHA OS CAMPOS COM SEUS DADOS;**

**4- CRIE SUA SENHA PARA ACESSO;**

**5- VOCÊ RECEBERÁ UM CODIGO DE ATIVAÇÃO NO EMAIL CADASTRADO;**

**6- ACESSE SEU EMAIL E SIGA AS INSTRUÇÕES;**

**7- PREENCHA O EMAIL ESENHA CADASTRADAS PARA ACESSO**

#### **PRONTO.**

#### Agora você poderá agendar seu atendimento na central e consultas suas agendas.

Compareça na Central no horário e data agendados, munido da documentação necessária para o atendimento.

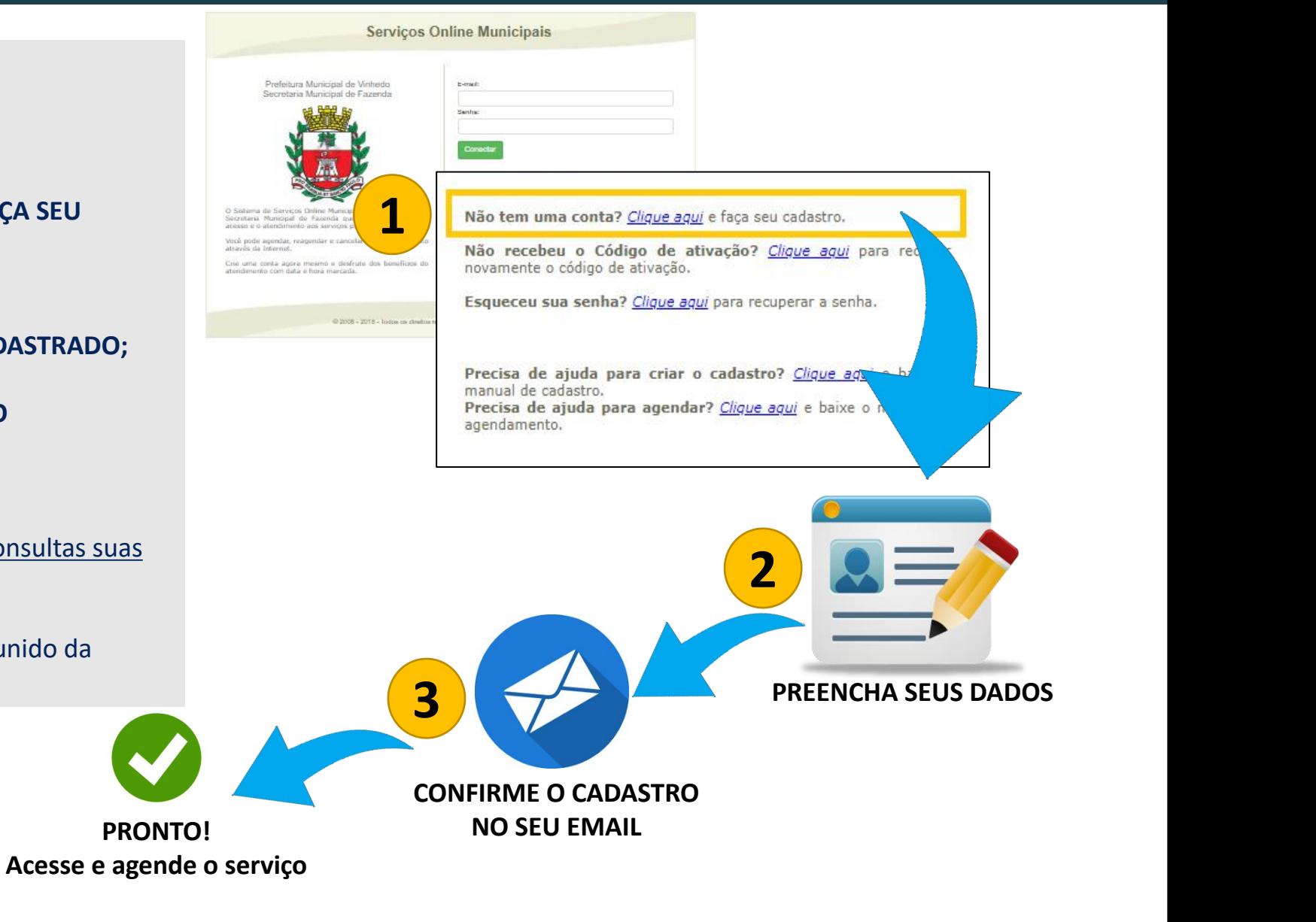